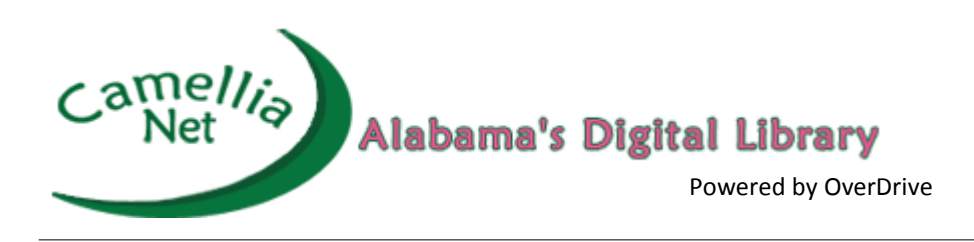

## **GETTING STARTED WITH THE APP**

**You can use the free OverDrive app to borrow and enjoy digital titles from our library!** The OverDrive app is available for Android™, Chromebook™, iOS® (iPhone /iPad/iPod touch), Kindle Fire® tablets, Kobo® tablets, NOOK® tablets, Windows® 8 and up, and Windows Phone®. OverDrive is also available for Windows and Mac® users.

- On your phone or tablet, **install the OverDrive app** from your device's app store or from app.overdrive.com
- If prompted, **sign into the OverDrive app** with a free OverDrive account.
- **Find and save our library's OverDrive collection** in the OverDrive app.
- Open our library's OverDrive collection, **sign in, and borrow or place a hold on a title**. You'll need a valid library card to complete this step.
- Borrowed titles will appear on your Checkouts page on the library's OverDrive website.

From here, you can:

- Download titles to the Bookshelf in the OverDrive app
- Read, Watch, or Listen to titles right in your browser (without adding them to the app)
	- Send Kindle Books (U.S. only) to your Kindle device or Kindle reading app

## **GETTING STARTED WITH A COMPUTER**

## **Use these steps to borrow and enjoy digital titles from your library on your Windows® or Mac® computer.**

NOTE: If you're using a Chromebook™ or Windows 8 and up, you can use the OverDrive app to borrow and enjoy digital titles from your library. See "Getting started with the app" for more help.

Go to your library's OverDrive website: **camellia.overdrive.com/**

- Sign into your library's OverDrive website and borrow a title. You'll need a valid library card to complete this step.
- Borrowed titles will appear on your Checkouts page on your library's OverDrive website. From here, you can:
	- Read, watch, or listen to titles right in your browser
	- Download eBooks, then read them using free Adobe Digital Editions software or transfer them to supported eReaders
	- Download audiobooks, then listen to them using OverDrive's free desktop app for Windows or Mac or transfer them to supported MP3 players
	- Send Kindle Books (U.S. only) to your Kindle device or Kindle reading app

**QUESTIONS?**  Visit help.overdrive.com to learn more about getting started and for help troubleshooting. You can also contact our **Reference Department (256) 353-2993 ext. 117 or ext. 119 reference@decatur.lib.al.us**

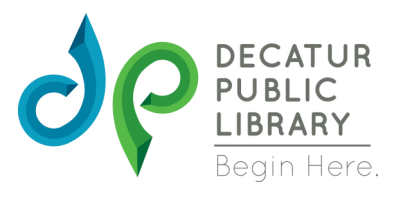